## **How to create a new Pick Lot?**

Here are the steps on how to create a Pick Lot:

- 1. Go to **Logistics module> Pick Lots.** If there's an existing Pick Lots batch, **Search Pick Lots** screen will open. Otherwise, **New Pick Lots** screen will open automatically.
- 2. Click on the new button of Pick Lot search screen and a new fresh Pick Lots screen will open.

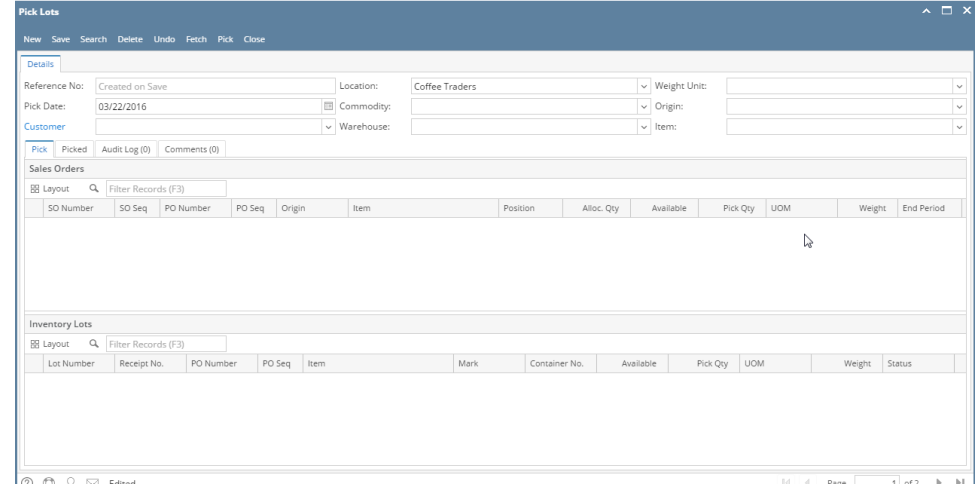

3. Select the Pick Date, Customer, Location, Commodity, Warehouse, Weight unit, Item in the header portion. (**Note**- The Pick Lot Ref# will be system generated.)